## **Государственная система обеспечения единства измерений**

Акционерное общество «Приборы, Сервис, Торговля» (АО «ПриСТ»)

> СОГЛАСОВАНО Главный метролог АО «ПриСТ» TBO BH А.Н. Новиков **«21» февраля 2022 г.**  $I$ ри $($

# **ГОСУДАРСТВЕННАЯ СИСТЕМА ОБЕСПЕЧЕНИЯ ЕДИНСТВА ИЗМЕРЕНИЙ**

## **Осциллографы цифровые АКИП-4135**

# **МЕТОДИКА ПОВЕРКИ ПР-03-2022МП**

**г. Москва 2022 г.**

## **1 ОБЩИЕ ПОЛОЖЕНИЯ**

Настоящая методика устанавливает методы и средства первичной и периодических поверок осциллографов цифровых АКИП-4135, изготовленных «SIGLENT TECHNOLOGIES CO., LTD.», Китай.

Осциллографы цифровые АКИП-4135 (далее по тексту - осциллографы) предназначены для исследования формы и измерения амплитудных и временных параметров электрических сигналов.

Поверка осциллографов может осуществляться лицом, аккредитованным на проведение поверки в соответствии с законодательством Российской Федерации в национальной системе аккредитации, в соответствии с его областью аккредитации.

При проведении поверки должна быть обеспечена прослеживаемость поверяемых осциллографов к государственным первичным эталонам единиц величин:

- к ГЭТ 182-2010. «ГПСЭ единицы импульсного электрического напряжения с длительностью импульса от  $4.10^{1}$  до  $1.10^{-5}$  с» в соответствии с Государственной поверочной схемой для средств измерений импульсного электрического напряжения, утвержденной приказом Росстандарта от 31.12.2019 № 3463.

Для обеспечения реализации методики поверки при определении метрологических характеристик по п.п. 10.1 - 10.8 применяется метод прямых измерений.

Допускается проведение периодической поверки осциллографов для меньшего числа измеряемых величин. Периодическую поверку в сокращенном объеме допускается проводить, исключив п. 10.8, на основании письменного заявления владельца средств измерений, оформленного в произвольной форме.

## **2 ПЕРЕЧЕНЬ ОПЕРАЦИЙ ПОВЕРКИ**

При проведении первичной и периодической поверок осциллографов должны быть выполнены операции, указанные в таблице 1. Операции по п.п. 10.1 - 10.8 выполняются в произвольном порядке.

|                                         | Номер пункта | Проведение операции при |               |  |
|-----------------------------------------|--------------|-------------------------|---------------|--|
| Наименование операции                   | методики     | первичной               | периодической |  |
|                                         | поверки      | поверке                 | поверке       |  |
|                                         |              |                         |               |  |
| 1 Внешний осмотр                        | Раздел 7     | Да                      | Да            |  |
| 2 Подготовка к поверке и опробование    | Раздел 8     | Да                      | Дa            |  |
| 3 Проверка программного обеспечения     | Раздел 9     | Да                      | Да            |  |
| Определение метрологических             |              |                         |               |  |
| характеристик                           | Раздел 10    |                         |               |  |
| 4 Определение сопротивления входных     | 10.1         | Дa                      | Да            |  |
| каналов осциллографа                    |              |                         |               |  |
| 5 Определение относительной погрешности |              |                         |               |  |
| установки коэффициентов отклонения и    | 10.2         | Дa                      | Да            |  |
| погрешности измерения напряжения        |              |                         |               |  |
| постоянного тока                        |              |                         |               |  |
| 6 Определение погрешности измерения     | 10.3         | Да                      | Her           |  |
| импульсного напряжения                  |              |                         |               |  |
| 7 Определение погрешности установки     | 10.4         | Дa                      |               |  |
| уровня постоянного смещения             |              |                         | Дa            |  |

Таблица 1 - Операции поверки

Продолжение таблицы 1

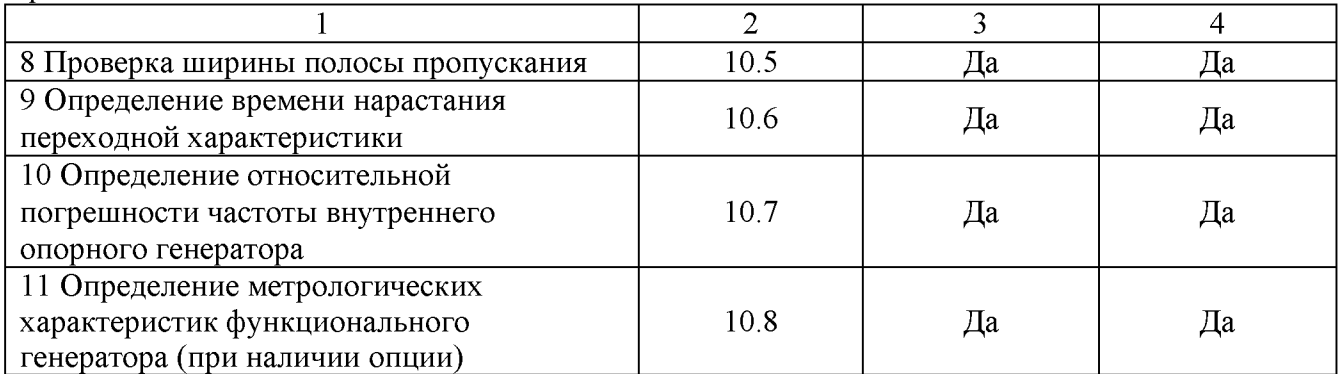

## **3 МЕТРОЛОГИЧЕСКИЕ И ТЕХНИЧЕСКИЕ ТРЕБОВАНИЯ К СРЕДСТВАМ ПОВЕРКИ**

3.1 При проведении поверки должны применяться средства поверки, указанные в таблицах 2 и 3.

3.2 Допускается применять другие средства измерений, обеспечивающие измерение значений соответствующих величин с требуемой точностью.

3.3 Все средства поверки должны быть исправны, поверены, сведения о результатах их поверки должны быть включены в Федеральный информационный фонд по обеспечению единства измерений.

Таблица 2 - Средства поверки

| Номер<br>пункта МП | Тип средства поверки, рекомендуемые характеристики                                                                                                    |
|--------------------|----------------------------------------------------------------------------------------------------|
| $10.1 - 10.7$      | осциллографов 9500В (рег.<br>Калибратор<br>Федеральном<br>номер<br>$\mathbf{B}$<br>информационном фонде по обеспечению единства измерений № 30374-13).<br>Диапазон измерения сопротивления от 10 Ом до 12 МОм. Пределы<br>допускаемой относительной погрешности измерений сопротивления $\pm 0.5$ %.<br>Диапазоны выходного напряжения постоянного тока: от 1 мВ до 5 В на<br>нагрузке 50 Ом, от 1 мВ до 200 В на нагрузке 1 МОм. Пределы допускаемой<br>абсолютной погрешности воспроизведения напряжения постоянного тока<br>$\pm (0.00025 \cdot U_{\text{BUX}} + 25 \cdot 10^{-6})$ В. Диапазон частот синусоидального сигнала от 0,1 Гц<br>до 3,2 ГГц с формирователем 9530. Пределы допускаемой относительной<br>погрешности установки частоты сигнала $\pm 2.5 \cdot 10^{-7}$ . |
| 10.8               | Частотомер универсальный CNT-90XL (рег. номер в<br>Федеральном<br>информационном фонде по обеспечению единства измерений № 70888-18).<br>Диапазон измерения частоты от 0,001 Гц до 300 МГц. Погрешность частоты<br>опорного генератора $\pm 2.10^{-7}$ .                                                                                                    |
| 10.8               | Вольтметр универсальный В7-78/1 (рег.<br>в Федеральном<br>номер<br>информационном фонде по обеспечению единства измерений № 52147-12).<br>Пределы допускаемой относительной погрешности измерения переменного<br>кГц)/постоянного напряжения: $\pm 0.06\%$ / $\pm 0.005\%$<br>$(10 -$                                                                                                    |
| 10.8               | Ваттметр поглощаемой мощности СВЧ NRP18T (рег. номер в Федеральном<br>информационном фонде по обеспечению единства измерений № 69958-17).<br>Диапазон измерений мощности от $3 \cdot 10^{-4}$ до $1 \cdot 10^{2}$ мВт. Пределы допускаемой<br>основной относительной погрешности измерения мощности в частотном<br>диапазоне от 0 до 25 МГц: $\pm 2.5$ %.                                                                                                    |

Таблица 3 - Вспомогательные средства поверки

| Denomoral esibilide epegerida nobephil |                           |                                   |                                                                                                    |  |  |
|----------------------------------------|---------------------------|-----------------------------------|----------------------------------------------------------------------------------------------------|--|--|
| Измеряемая<br>величина                 | Диапазон<br>измерений     | Класс<br>точности,<br>погрешность | Тип средства поверки                                                                                                    |  |  |
| Температура                            | от 0 до<br>$50^{\circ}$ C | $\pm 0.25$ °C                     | Цифровой термометр-гигрометр Fluke 1620A (рег.<br>номер в Федеральном информационном фонде по<br>обеспечению единства измерений № 30374-13)                                    |  |  |
| Давление                               | от 30 до<br>120 к $\Pi$ а | $\pm 300$ $\Pi$ a                 | Манометр абсолютного давления Testo 511 (рег. номер<br>в Федеральном информационном фонде по<br>обеспечению единства измерений № 30374-13)                                     |  |  |
| Влажность                              | от 10 до<br>$100\%$       | $\pm 2\%$                         | Цифровой термометр-гигрометр Fluke 1620A рег.<br>номер в Федеральном информационном фонде по<br>обеспечению единства измерений № 30374-13)                                     |  |  |
| Напряжение<br>питающей<br>сети         | от 50 до<br>480 B         | $\pm 0.2 \%$                      | Прибор измерительный универсальный параметров<br>электрической сети DMG 800 (рег. номер в<br>Федеральном информационном фонде по обеспечению<br>единства измерений № 30374-13) |  |  |

## **4 ТРЕБОВАНИЯ К СПЕЦИАЛИСТАМ, ОСУЩЕСТВЛЯЮЩИМ ПОВЕРКУ**

4.1 К проведению поверки допускаются лица, являющиеся специалистами органа метрологической службы, юридического лица или индивидуального предпринимателя, аккредитованного на право проведения поверки, непосредственно осуществляющие поверку средств измерений.

4.2 К проведению поверки допускаются лица, изучившие эксплуатационную документацию на поверяемые средства измерений и применяемых средств.

4.3 Поверитель должен пройти инструктаж по технике безопасности и иметь действующее удостоверение на право работы в электроустановках с напряжением до 1000 В с квалификационной группой по электробезопасности не ниже III.

## **5 ТРЕБОВАНИЯ ПО ОБЕСПЕЧЕНИЮ БЕЗОПАСНОСТИ ПРОВЕДЕНИЯ ПОВЕРКИ**

5.1 При проведении поверки должны быть соблюдены требования ГОСТ 12.27.0-75, ГОСТ 12.3.019-80, ГОСТ 12.27.7-75, требования правил по охране труда при эксплуатации электроустановок, утвержденных приказом Министерства труда и социальной защиты Российской Федерации от 24 июля 2013 г № 328Н.

5.2 Средства поверки, вспомогательные средства поверки и оборудование должны соответствовать требованиям безопасности, изложенным в руководствах по эксплуатации.

## **6 ТРЕБОВАНИЯ К УСЛОВИЯМ ПРОВЕДЕНИЯ ПОВЕРКИ**

При проведении поверки должны соблюдаться следующие условия:

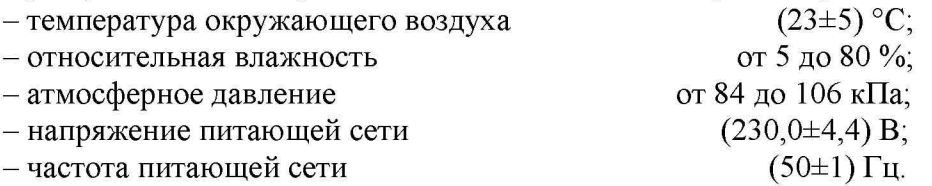

## **7 ВНЕШНИЙ ОСМОТР**

Перед поверкой должен быть проведен внешний осмотр, при котором должно быть установлено соответствие поверяемого осциллографа следующим требованиям:

- не должно быть механических повреждений корпуса. Все надписи должны быть четкими и ясными;

- все разъемы, клеммы и измерительные провода не должны иметь повреждений и должны быть чистыми.

При наличии дефектов поверяемый осциллограф бракуется и направляется в ремонт.

## **8 ПОДГОТОВКА К ПОВЕРКЕ И ОПРОБОВАНИЕ**

8.1 Перед проведением поверки должны быть выполнены следующие подготовительные работы:

- проведение технических и организационных мероприятий по обеспечению безопасности проводимых работ в соответствии с действующими положениями ГОСТ 12.27.0-75;

- проверка наличия действующих свидетельств поверки на основные и вспомогательные средства поверки.

8.2 Средства поверки и поверяемый осциллограф должны быть подготовлены к работе согласно их руководствам по эксплуатации и прогреты в течение 30 минут.

8.3 Контроль условий проведения поверки по пункту 5 должен быть проведен перед началом поверки.

8.4 При опробовании проверяют работоспособность жидкокристаллического дисплея, регуляторов и функциональных клавиш. Режимы, отображаемые на дисплее, при переключении режимов измерений и нажатии соответствующих клавиш, должны соответствовать требованиям руководства по эксплуатации.

8.4.1 Для проверки функционирования основных режимов - подключить калибратор Fluke 9500B с использованием формирователя 9530 на вход 1 осциллографа. Подать с калибратора симметричный меандр частотой 1 кГц и размахом 1 В. Коэффициент отклонения поверяемого осциллографа установить равным 200 мВ/дел, коэффициент развертки 1 мс/дел. При этом на экране осциллографа должен наблюдаться сигнал с размером изображения по вертикали равным пяти большим делениям шкалы и размером изображения по горизонтали в виде десяти периодов сигнала.

8.4.2 При изменении значения коэффициента отклонения должно наблюдаться изменение высоты изображения импульсов. При изменении значения коэффициента развертки должно наблюдаться изменение ширины изображения импульсов.

8.4.3 Опробование провести для каждого канала осциллографа.

При неверном функционировании осциллограф бракуется и направляется в ремонт.

После опробования выполнить предварительную самокалибровку осциллографа. Для этого войти в меню «Утилиты» и произвести калибровку согласно руководству по эксплуатации.

## **9 ПРОВЕРКА ПРОГРАММНОГО ОБЕСПЕЧЕНИЯ**

Проверка программного обеспечения осциллографов проводится путем вывода на дисплей прибора информации о версии программного обеспечения.

Для вывода системной информации выполнить следующие действия:

- 1. Нажать кнопку «Утилиты» на передней панели осциллографа.
- 2. Выбрать раздел «Информация о системе».
- 3. Номер версии встроенного ПО отображается в строке «Версия ПО».

Результат проверки считать положительным, если версия программного обеспечения соответствует данным, приведенным в таблице 4.

### Таблица 4 - Идентификационные данные программного обеспечения

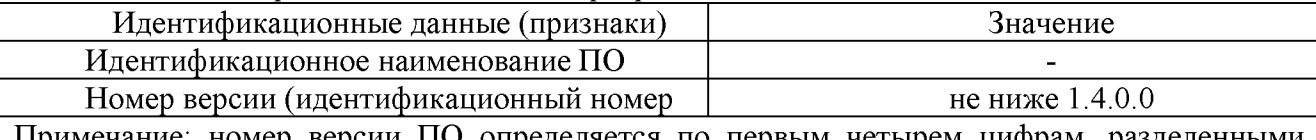

При мечание: номер версии ПО определяется по первым четырем цифрам, разделенными точками; допускаются любые дополнительные буквенно-цифровые обозначения.

## **10 ОПРЕДЕЛЕНИЕ МЕТРОЛОГИЧЕСКИХ ХАРАКТЕРИСТИК**

#### **10.1 Определение сопротивления входных каналов осциллографа**

Определение сопротивления входных каналов осциллографа проводить методом прямого измерения сопротивления калибратором осциллографов Fluke 9500B в следующей последовательности:

10.1.1 Включить осциллограф и выполнить сброс на заводские настройки согласно инструкции по эксплуатации.

10.1.2 Подключить калибратор осциллографов Fluke 9500B с использованием формирователя 9530 ко входу первого канала осциллографа.

10.1.3 На калибраторе установить режим измерения сопротивления.

10.1.4 Провести измерения сопротивления для каждого канала осциллографа при настройках, приведенных в таблице 5.

10.1.5 Определить отклонение сопротивления входных каналов осциллографа от номинального значения AR по формуле (1):

$$
\Delta R = R_{HOM} - R_{H3M} \tag{1}
$$

где:  $R_{H3M}$  - значение сопротивления входного канала, измеренное калибратором осциллографов Fluke 9500B, Ом;

 $R_{\text{HOM}}$  - значение сопротивления входного канала, установленного в осциллографе, Ом.

Результаты поверки считать положительными, если отклонение от номинального сопротивления находится в пределах, приведенных в таблице 5.

Таблица 5 - Определение отклонения сопротивления входных каналов осциллографа от номинальных значений

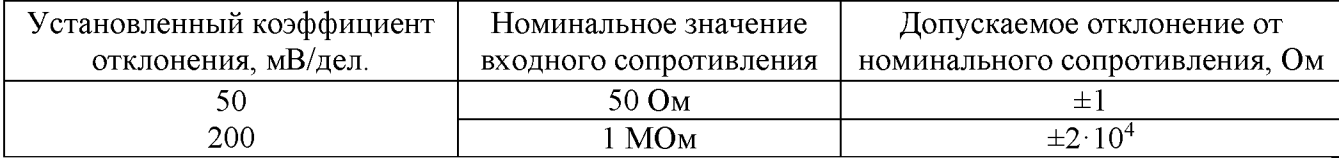

## **10.2 Определение относительной погрешности установки коэффициентов отклонения и погрешности измерения напряжения постоянного тока**

Определение относительной погрешности установки коэффициентов отклонения и погрешности измерения напряжения постоянного тока проводить с помощью калибратора осциллографов Fluke 9500B с использованием формирователя 9530.

10.2.1 Подключить калибратор осциллографов Fluke 9500B с использованием формирователя 9530 ко входу первого канала осциллографа. Остальные каналы должны быть выключены.

10.2.2 Выполнить следующие установки на осциллографе:

- канал 1: включен, связь входа: DC 50 Ом;

- ограничение полосы пропускания: 20 МГц;

- тип синхронизации: Edge (Фронт);

- режим измерения: Mean (Среднее значение), статистика измерений: включена;

- коэффициент отклонения: устанавливать из таблицы 6.

10.2.3 Установить калибратор в режим источника напряжения постоянного тока. Установить нагрузку на выходе калибратора в соответствии с сопротивлением входа осциллографа. Провести измерения напряжения постоянного тока положительной и отрицательной полярности, при установках, приведенных в таблице 6.

10.2.4 Для получения результата измерения произвести считывание среднего значения результата измерения при числе статистки измерений не менее 50. Записать измеренные значения в таблицу 6.

10.2.5 Вычислить относительную погрешность установки коэффициентов отклонения  $\delta K_0$ по формуле (2). Записать результат вычислений.

$$
\delta K_o = \left(\frac{U_+ - U_-}{V_+ - V_-} - 1\right) \cdot 100\% \tag{2}
$$

где  $U_{+}$ ,  $U_{-}$  - измеренные при помощи осциллографа значения напряжения постоянного тока положительной или отрицательной полярности, В;

 $V_{+}$ ,  $V_{-}$  - установленные на калибраторе значения напряжения постоянного тока положительной или отрицательной полярности, В.

10.2.6 Повторить измерения по п.п.  $10.2.1 - 10.2.5$  для остальных каналов осциллографа. Не используемые каналы должны быть выключены.

|                                                                     | Установленный |              | Значение напряжения                 |                               | Допускаемые пределы  |                    |
|---------------------------------------------------------------------|---------------|--------------|-------------------------------------|-------------------------------|----------------------|--------------------|
|                                                                     | коэффициент   | Выходное     | постоянного тока,                   |                               | измерения напряжения |                    |
|                                                                     | отклонения    | напряжение с | измеренное осциллографом            |                               | постоянного тока     |                    |
| $R_{\text{bx}} = 50 \text{ Om}$<br>$R_{\rm BX} = 1$ MO <sub>M</sub> |               | калибратора  | $R_{\text{BX}} = 50$ O <sub>M</sub> | $R_{\text{BX}}=1 \text{ MOM}$ | Нижний               | Верхний            |
|                                                                     |               |              |                                     | предел                        | предел               |                    |
| $0,5$ мВ/дел                                                        | $0,5$ мВ/дел  | $+1,5$ MB    |                                     |                               | $+0,44$ MB           | $+2,56$ MB         |
|                                                                     |               | $-1, 5$ MB   |                                     |                               | $-2,56$ MB           | $-0,44$ MB         |
| 1 мВ/дел                                                            | 1 мВ/дел      | $+3$ MB      |                                     |                               | $+1,88$ MB           | $+4,12 \text{ MB}$ |
|                                                                     |               | $-3$ $MB$    |                                     |                               | $-4,12 \text{ MB}$   | $-1,88$ MB         |
| 2 мВ/дел                                                            | 2 мВ/дел      | $+6$ MB      |                                     |                               | $+4,76$ MB           | $+7,24$ MB         |
|                                                                     |               | $-6$ $MB$    |                                     |                               | $-7,24$ MB           | $-4,76$ MB         |
| 5 мВ/дел                                                            | 5 мВ/дел      | $+15$ $MB$   |                                     |                               | $+13,4 \text{ MB}$   | $+16,6$ MB         |
|                                                                     |               | $-15$ $MB$   |                                     |                               | $-16,6$ MB           | $-13,4$ MB         |
|                                                                     | 10 мВ/дел     | $+30$ MB     |                                     |                               | $+27,8$ MB           | $+32,2 \text{ MB}$ |
| 10 мВ/дел                                                           |               | $-30$ MB     |                                     |                               | $-32,2 \text{ MB}$   | $-27,8$ MB         |
|                                                                     |               | $+60$ MB     |                                     |                               | $+56,6$ MB           | $+63,4$ MB         |
| 20 мВ/дел                                                           | 20 мВ/дел     | $-60$ MB     |                                     |                               | $-63.4$ MB           | $-56,6$ MB         |
|                                                                     |               | $+150$ MB    |                                     |                               | $+143$ MB            | $+157$ MB          |
| 50 мВ/дел                                                           | 50 мВ/дел     | $-150$ MB    |                                     |                               | $-157$ MB            | $-143$ MB          |
|                                                                     |               | $+300$ MB    |                                     |                               | $+287$ MB            | $+313$ MB          |
| 100 мВ/дел                                                          | 100мВ/дел     | $-300$ MB    |                                     |                               | $-313$ MB            | $-287$ MB          |
| 200 мВ/дел                                                          |               | $+600$ MB    |                                     |                               | $+575$ MB            | $+625$ MB          |
|                                                                     | $200$ мВ/дел  | $-600$ MB    |                                     |                               | $-625$ MB            | $-575$ MB          |
|                                                                     |               | $+1,5 B$     |                                     |                               | $+1,439 B$           | $+1,561 B$         |
| 500 мВ/дел                                                          | 500 мВ/дел    | $-1, 5 B$    |                                     |                               | $-1,561B$            | $-1,439B$          |
|                                                                     | $1 B/$ дел    | $+3B$        |                                     |                               | $+2,879 B$           | $+3,121 B$         |
| 1 В/дел                                                             |               | $-3B$        |                                     |                               | $-3,121B$            | $-2,879B$          |
|                                                                     | $2 B/$ дел    | $+6B$        | ÷                                   |                               | $+5,759 B$           | $+6,241 B$         |
|                                                                     |               | $-6B$        | -                                   |                               | $-6,241 B$           | $-5,759B$          |
|                                                                     |               | $+15B$       | $\overline{\phantom{0}}$            |                               | $+14,399 B$          | $+15,601 B$        |
|                                                                     | 5 В/дел       | $-15B$       | ÷,                                  |                               | $-15,601 B$          | $-14,399 B$        |
|                                                                     |               | $+30B$       |                                     |                               | $+28,799 B$          | $+31,201 B$        |
|                                                                     | 10 В/дел      | $-30B$       |                                     |                               | $-31,201 B$          | $-28,799 B$        |

Таблица 6 - Определение погрешности измерения напряжения постоянного тока

Результаты поверки считать положительными, если измеренные значения напряжения постоянного тока не превышают допускаемых пределов, приведенных в таблице 6, а вычисленные по формуле (2) значения относительной погрешности установки коэффициентов отклонения не превышают допускаемых пределов: ±1,5 %.

### **10.3 Определение погрешности измерения импульсного напряжения**

Определение погрешности измерения импульсного напряжения проводить с помощью калибратора осциллографов Fluke 9500B с использованием формирователя 9530.

10.3.1 Подключить калибратор осциллографов Fluke 9500B с использованием формирователя 9530 ко входу первого канала осциллографа. Остальные каналы должны быть выключены.

10.3.2 Выполнить следующие установки на осциллографе:

- канал 1: включен, связь входа: DC 50 Ом;
- $-$  ограничение полосы пропускания: 20 МГц;
- тип синхронизации: Edge (Фронт);
- режим измерения: Amplitude (амплитудное значение), статистика измерений: включена;

- коэффициент отклонения: устанавливается из таблицы 7.

10.3.3 Установить калибратор в режим источника импульсного напряжения частотой 100 кГц. Установить нагрузку на выходе калибратора в соответствии с сопротивлением входа осциллографа.

10.3.4 Провести измерения импульсного напряжения при установках, приведенных в таблице 7. Для получения результата измерения произвести считывание среднего значения результата измерения при числе измерений не менее 50. Записать измеренные значения в таблицу 7.

10.3.5 Повторить измерения по п.п.  $10.3.1 - 10.3.4$  для остальных каналов осциллографа. Не используемые каналы должны быть выключены.

Результаты поверки считать положительными, если измеренные значения импульсного напряжения не превышают допускаемых пределов, приведенных в таблице 7.

|                                     |                                  |                     |                 | Значение          |                | Допускаемые       |                            |
|-------------------------------------|----------------------------------|---------------------|-----------------|-------------------|----------------|-------------------|----------------------------|
|                                     | Установленный                    | Выходное импульсное |                 | импульсного       |                | пределы измерения |                            |
|                                     | коэффициент                      | напряжение с        |                 | напряжения,       |                | импульсного       |                            |
|                                     | отклонения                       | калибратора         |                 | измеренное        |                | напряжения        |                            |
|                                     |                                  |                     |                 | осциллографом     |                |                   |                            |
| $R_{\text{BX}} = 50$ O <sub>M</sub> | $R_{\rm BX} = 1$ MO <sub>M</sub> | $R_{\rm BX}$ =      | $R_{\rm BX}$ =  | $R_{\rm BX}$ =    | $R_{\rm BX}$ = | Нижний            | Верхний                    |
|                                     |                                  | 50 Ом               | 1 МОм           | 50 O <sub>M</sub> | $1$ МОм        | предел            | предел                     |
| $0,5$ мВ/дел                        | $0,5$ мВ/дел                     | $3 \text{ MB}$      | $3 \text{ MB}$  |                   |                | $1,94$ MB         | 4,06 MB                    |
| 1 мВ/дел                            | 1 м $B$ /дел                     | $6$ MB              | 6 MB            |                   |                | 4,88 MB           | $7,12 \text{ }\mathrm{MB}$ |
| 2 мВ/дел                            | 2 м $B$ /дел                     | $12 \text{ MB}$     | $12 \text{ MB}$ |                   |                | 10,76 MB          | 13,24 MB                   |
| 5 м $B$ /дел                        | 5 м $B$ /дел                     | 30 MB               | 30 MB           |                   |                | 28,4 MB           | 31,6 MB                    |
| 10 мВ/дел                           | 10 мВ/дел                        | 60 MB               | 60 MB           |                   |                | 57,8 MB           | 62,2 MB                    |
| 20 мВ/дел                           | 20 мВ/дел                        | 120 мВ              | 120 MB          |                   |                | 116,6 MB          | 123,4 MB                   |
| 50 мВ/дел                           | 50 мВ/дел                        | 300 MB              | 300 MB          |                   |                | 293 мВ            | 307 MB                     |
| $100$ м $B$ /дел                    | 100мВ/дел                        | 600 мВ              | 600 мВ          |                   |                | 587 MB            | 613 мВ                     |
| $200$ мВ/дел                        | 200 мВ/дел                       | 1,2 B               | 1,2 B           |                   |                | 1,175 B           | 1,225 B                    |
| 500мВ/дел                           | 500мВ/дел                        | 3B                  | 3B              |                   |                | 2,939 B           | 3,061 B                    |
| 1 В/дел<br>1 В/дел                  |                                  | 5 B                 |                 |                   |                | 4,879 B           | 5,121 B                    |
|                                     |                                  | $\blacksquare$      | 6 B             |                   |                | 5,879 B           | 6,121 B                    |
|                                     | $2 B/$ дел                       |                     | 12B             |                   |                | 11,759 B          | 12,241 B                   |
|                                     | 5 В/дел                          |                     | 30 B            |                   |                | 29,399 B          | 30,601 B                   |
|                                     | 10 В/дел                         |                     | 60 B            |                   |                | 58,799 B          | 61,201 B                   |

Таблица 7 - Определение погрешности измерения импульсного напряжения

#### **10.4 Определение погрешности установки уровня постоянного смещения**

Определение абсолютной погрешности установки уровня постоянного смещения проводить с помощью калибратора осциллографов Fluke 9500B с использованием формирователя 9530.

10.4.1 Подключить калибратор осциллографов Fluke 9500B с использованием формирователя 9530 ко входу первого канала осциллографа. Остальные каналы должны быть выключены.

10.4.2 Выполнить следующие установки на осциллографе:

- канал 1: включен, связь входа: DC 50 Ом;

- ограничение полосы пропускания: 20 МГц;

- тип синхронизации: Edge (Фронт);

- режим измерения: Mean (Среднее значение), статистика измерений: включена;

- коэффициент отклонения: устанавливать из таблицы 8.

10.4.3 Установить уровень постоянного смещения «Offset» в канале равным 0 В, линия развертки должна быть расположена при этом по центральной горизонтальной линии осциллографа.

10.4.4 Подать напряжение положительной полярности (U+), значение которого приведено в таблице 8, с калибратора на вход канала 1 осциллографа. Значение напряжения не должно превышать максимально допустимый уровень на входе осциллографа.

10.4.5 Произвести установку напряжения смещения, равного по величине выходному напряжению калибратора, но имеющему противоположный знак.

10.4.6 Провести измерения заданного постоянного уровня с калибратора при помощи автоматических измерений осциллографа. Записать измеренное значение в таблицу. Измерения провести при значениях коэффициентов отклонения  $(K_0)$ , входного сопротивления, выходного напряжения с калибратора, указанных в таблице 8. Для получения результата измерения произвести считывание среднего значения результата измерения при числе измерений не менее 50.

10.4.7 Провести измерения по п.п.  $10.4.1 - 10.4.6$  для остальных каналов осциллографа. При этом неиспользуемые каналы должны быть отключены.

Результаты поверки по данному пункту считать положительными, если измеренные значения уровня постоянного смещения не превышают пределов, приведенных в таблице 8.

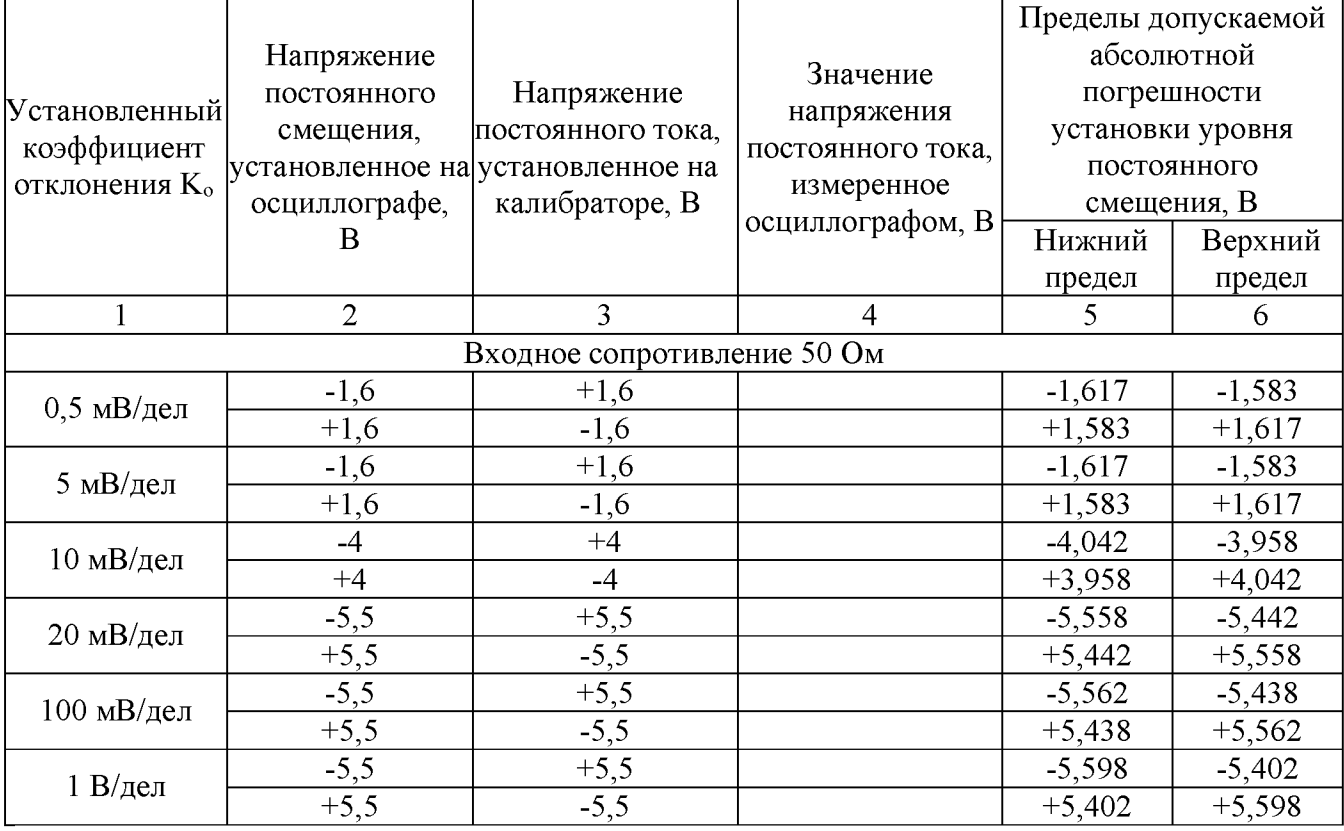

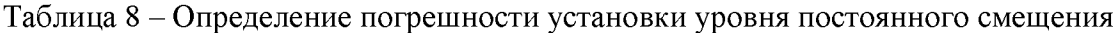

Продолжение таблицы 8

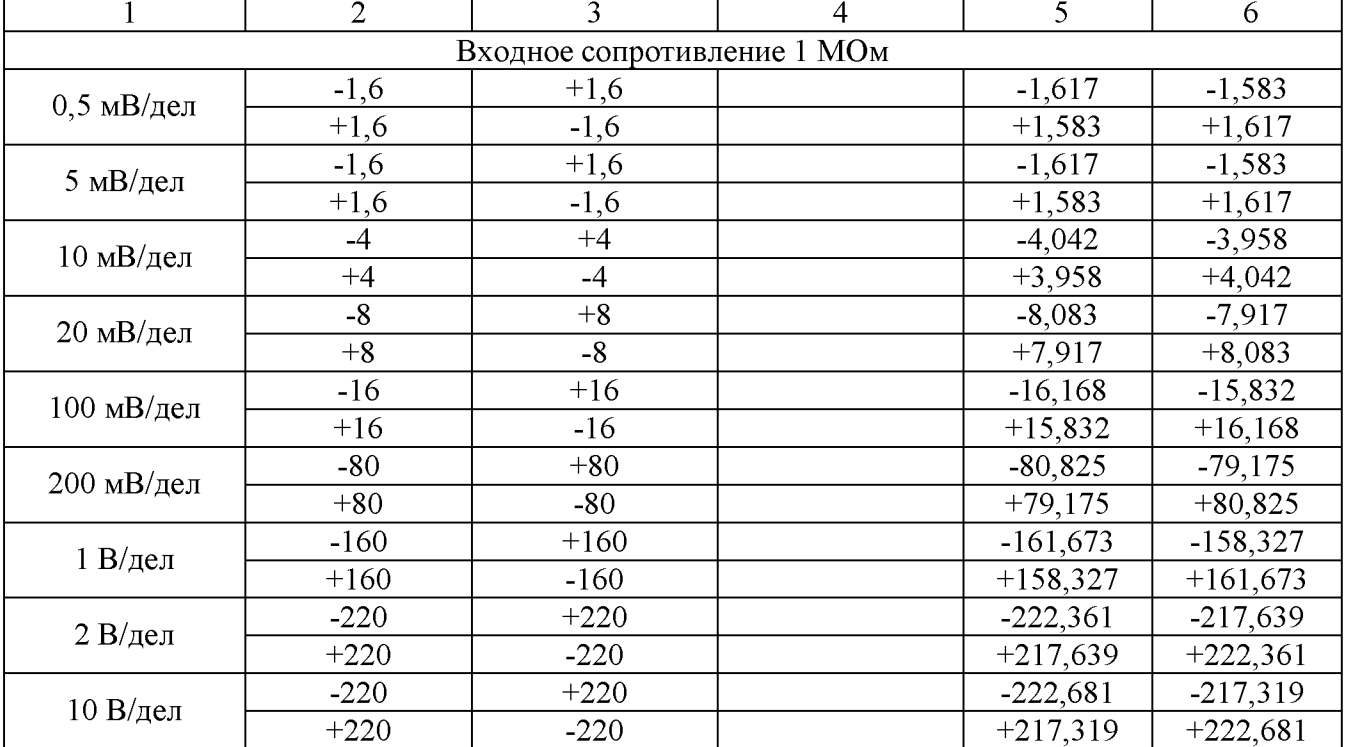

### **10.5 Проверка ширины полосы пропускания**

Проверку ширины полосы пропускания осциллографа проводить методом прямого измерения осциллографом синусоидального сигнала, воспроизводимого калибратором осциллографов Fluke 9500B.

10.5.1 Подключить калибратор осциллографов Fluke 9500B с использованием формирователя 9530 ко входу первого канала осциллографа.

10.5.2 Выполнить на осциллографе сброс на заводские настройки и произвести следующие установки:

 $-$  канал 1: включен, связь входа: DC 50 Ом;

 $-$  коэффициент отклонения осциллографа:  $K$ о = 1 мВ/дел;

- ограничение полосы пропускания: 20 МГц (начиная с коэффициента отклонения 20 мВ/дел ограничение полосы пропускания допускается не устанавливать);

- коэффициент развертки: 10 мкс/дел.

10.5.3 Установить на выходе калибратора синусоидальный сигнал частотой 50 кГц, размах сигнала от 4 до 6 делений по вертикали. Измерить размах сигнала  $U_{\text{on}}$  при помощи автоматических измерений осциллографа: Amplitude (Амплитуда). Для получения результата измерения произвести считывание максимального значения результата измерения при числе измерений не менее 50.

10.5.4 Установить на осциллографе полоса пропускания - Full (Полная).

10.5.5 Установить на выходе калибратора сигнал c частотой, соответствующей верхней граничной частоте полосы пропускания поверяемого осциллографа.

10.5.6 Установить на поверяемом осциллографе величину коэффициента развертки 10 нс/дел.

10.5.7 Записать измеренный осциллографом размах сигнала при частоте сигнала с калибратора, соответствующей верхнему пределу полосы пропускания поверяемого осциллографа.

10.5.8 Повторить измерения по п.п.  $10.5.1 - 10.5.7$  для значений коэффициентов отклонения, устанавливаемых из ряда: 2 мВ/дел, 5 мВ/дел, 10 мВ/дел, 20 мВ/дел, 50 мВ/дел, 100 мВ/дел, 200 мВ/дел, 500 мВ/дел, 1 В/дел.

10.5.9 Провести измерения по п.п.  $10.5.1 - 10.5.8$  для остальных каналов осциллографа. Не используемые каналы должны быть выключены.

Результаты поверки считать положительными, если измеренное значение амплитуды сигнала при частоте сигнала с калибратора, соответствующей верхней граничной частоте полосы пропускания поверяемого осциллографа не менее  $0,708\cdot U_{\text{on}}$ , что соответствует уровню -3 дБ.

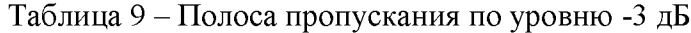

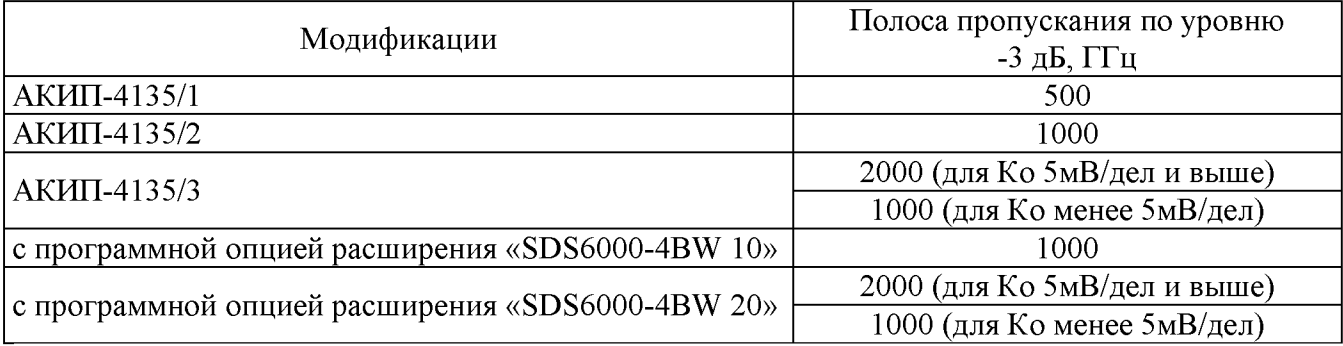

### **10.6 Определение времени нарастания переходной характеристики**

Определение времени нарастания переходной характеристики (ПХ) производить методом прямого измерения путем подачи на вход осциллографа импульса с малым временем нарастания от калибратора осциллографов Fluke 9500B.

10.6.1 Подключить калибратор осциллографов Fluke 9500B с использованием формирователя 9530 ко входу первого канала осциллографа. Остальные каналы должны быть выключены.

10.6.2 Выполнить следующие установки на осциллографе:

- канал 1: включен, связь входа: DC 50 Ом;

- полоса пропускания: Full (Полная);

- тип синхронизации: Edge (Фронт);

- значение коэффициента развертки: минимальное, при котором наблюдается фронт импульса;

- режим измерения: Rise (Время нарастания), статистика измерений включена;

 $-$  коэффициент отклонения  $K$ о = 1 мВ/дел.

10.6.3 Установить амплитуду импульса на экране осциллографа не меньше 4 делений по вертикали. Произвести считывание среднего значения результата измерения времени нарастания, при числе статистки измерений не менее 50.

10.6.4 Определить время нарастания переходной характеристики по формуле (3):

$$
t_{\text{TX}} = \sqrt{t_x^2 - t_o^2} \tag{3}
$$

где  $t_X$  - значение времени нарастания, измеренное поверяемым осциллографом, пс;

 $t_0$  – значение времени нарастания формирователя калибратора, пс.

10.6.5 Повторить измерения по п.п. 10.6.1 - 10.6.4 для коэффициентов отклонения, устанавливаемых из ряда: 2 мВ/дел, 5 мВ/дел, 10 мВ/дел, 20 мВ/дел, 50 мВ/дел, 100 мВ/дел, 200 мВ/дел, 500мВ/дел, 1 В/дел. Для коэффициента отклонения 1 В/дел амплитуду импульса установить 3 деления.

10.6.6 Повторить измерения по п.п. 10.6.1 - 10.6.5 для остальных каналов осциллографа. Не используемые каналы должны быть выключены.

Результаты поверки считать положительными, если вычисленные по формуле (3) значения времени нарастания не превышают значений, приведенных в таблице 10.

Таблица 10 - Определение времени нарастания переходной характеристики

| Модификации                                      | Время нарастания переходной  |  |
|--------------------------------------------------|------------------------------|--|
|                                                  | характеристики, пс, не более |  |
| $AKMII-4135/1$                                   | 550                          |  |
| АКИП-4135/2                                      | 350                          |  |
| $AKMII-4135/3$                                   | 230 (для Ко 5мВ/дел и выше)  |  |
|                                                  | 350 (для Ко менее 5мВ/дел)   |  |
| с программной опцией расширения «SDS6000-4BW 10» | 350                          |  |
|                                                  | 230 (для Ко 5мВ/дел и выше)  |  |
| с программной опцией расширения «SDS6000-4BW 20» | 350 (для Ко менее 5мВ/дел)   |  |

**10.7 Определение относительной погрешности частоты внутреннего опорного генератора**

Определение относительной погрешности частоты внутреннего опорного генератора проводить методом стробоскопического преобразования с помощью калибратора осциллографов Fluke 9500B.

10.7.1 Подключить калибратор осциллографов Fluke 9500B с использованием формирователя 9530 ко входу 1 осциллографа.

10.7.2 Выполнить следующие установки осциллографа:

 $-$  канал  $1 - B$ ключен, связь входа – DC 50 Ом;

 $-$  полоса пропускания  $-$  Full (Полная);

 $-$  тип синхронизации  $-$  Edge (Фронт);

 $-$  режим измерения – Frequency (Частота), статистика измерений – включена;

– коэффициент отклонения – 100 мВ/дел.

10.7.3 Подать на вход осциллографа синусоидальный сигнал с калибратора, частотой  $f_{\text{rec}}$ =10.008 МГц. Размах сигнала с калибратора установить не менее 6 делений по вертикальной шкале осциллографа.

10.7.4 В меню осциллографа «Сбор информации» установить минимальное значение длины памяти.

10.7.5 Установить коэффициент развертки осциллографа 2 мс/дел. Убедиться, что на экране осциллографа устойчиво отображается сигнал частотой  $F_{\text{cppo}} = 8$  кГц, полученный в результате стробоскопического преобразования.

10.7.6 Произвести считывание среднего значения результата измерения частоты при числе статистки измерений не менее 50.

Результаты поверки считать положительными, если измеренное значение частоты  $F_{\text{crop}}$  не превышает (8±0,02502) кГц.

## **10.8 Определение метрологических характеристик функционального генератора (при наличии опции)**

## **10.8.1 Определение относительной погрешности установки частоты**

проводить методом прямых измерений при помощи частотомера универсального CNT-90XL.

10.8.1.1 Подключить частотомер к выходу генератора.

10.8.1.2 В меню осциллографа выбрать режим генератора и задать следующие параметры:

- форма сигнала: прямоугольная;

- частота: 1 Гц;

- уровень сигнала:  $2 B_{\text{n-n}}$  (размах).

10.8.1.3 Включить выход генератора и измерить установленное значение частоты частотомером.

10.8.1.4 Повторить измерения для других частот, устанавливая значения частоты из ряда: 10 Гц, 100 Гц, 1 кГц, 100 кГц, 1 МГц, 10 МГц, 15 МГц, 20 МГц, 25 МГц. При частоте сигнала св. 10 МГц на генераторе установить синусоидальную форму сигнала.

10.8.1.5 Определить относительную погрешность установки частоты по формуле:

$$
\delta_{\rm F} = (\mathbf{F}_{\rm ycr} - \mathbf{F}_0) / \mathbf{F}_0 \tag{4}
$$

где  $F_{\text{ver}}$  – установленное значение частоты сигнала генератора,  $\Gamma$ ц;

 $F_0$  – значение частоты, измеренное частотомером,  $\Gamma$ ц.

Результаты поверки по данному пункту считать положительными, если во всех поверяемых точках вычисленные по формуле (4) значения относительной погрешности установки частоты не превышают допускаемых пределов:  $\pm 5.10^{-5}$ .

## **10.8.2 Определение абсолютной погрешности установки уровня синусоидального сигнала на частоте 10 кГц**

проводить методом прямых измерений при помощи вольтметра универсального В7-78/1.

10.8.2.1 Подключить вольтметр к выходу генератора через проходную нагрузку 50 Ом.

10.8.2.2 В меню осциллографа выбрать режим генератора и задать следующие параметры:

- сопротивление выхода: 50 Ом;
- форма сигнала: синусоидальная;
- частота: 10 кГц;
- $-$  уровень сигнала: 10 мВ<sub>п-п</sub> (размах).

10.8.2.3 На вольтметре установить режим измерения переменного напряжения. Включить выход генератора и измерить установленное значение напряжения вольтметром. Результат измерения умножить на значение 2,828 и записать в таблицу 11 как «действительное значение размаха напряжения на выходе генератора».

10.8.2.4 Повторить измерения напряжения для других значений, устанавливая значения напряжения на выходе генератора из таблицы 11.

Результаты поверки по данному пункту считать положительными, если действительные значения размаха напряжения на выходе генератора не превышают допускаемых пределов, приведенных в таблице 11.

Таблица 11 - Определение абсолютной погрешности установки уровня синусоидального сигнала на частоте 10 кГц

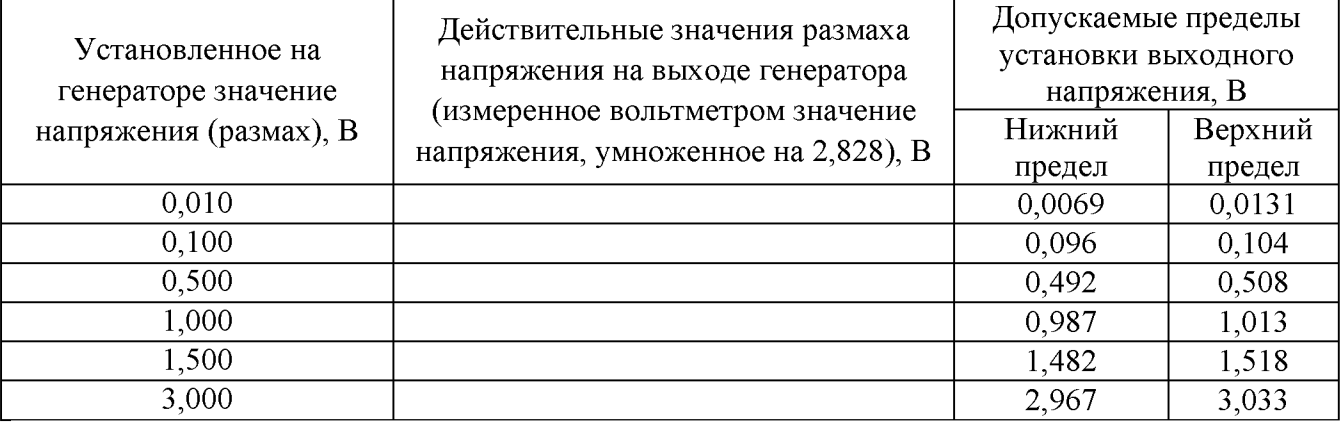

#### **10.8.3 Определение абсолютной погрешности установки постоянного напряжения** проводить методом прямых измерений при помощи вольтметра универсального В7-78/1.

10.8.3.1 Подключить вольтметр к выходу генератора через проходную нагрузку 50 Ом.

10.8.3.2 В меню осциллографа выбрать режим генератора и задать следующие параметры:

- сопротивление выхода: 50 Ом;

- форма сигнала: DC (постоянный уровень);

 $-$  уровень сигнала:  $-1,5$  В.

10.8.3.3 На вольтметре установить режим измерения постоянного напряжения. Включить выход генератора и измерить установленное постоянное напряжение. Результат измерения записать в таблицу 12.

10.8.3.4 Повторить измерения для других значений постоянного напряжения, устанавливая значения из таблицы 12.

Результаты поверки по данному пункту считать положительными, если измеренные значения постоянного напряжения на выходе генератора не превышают допускаемых пределов, приведенных в таблице 12.

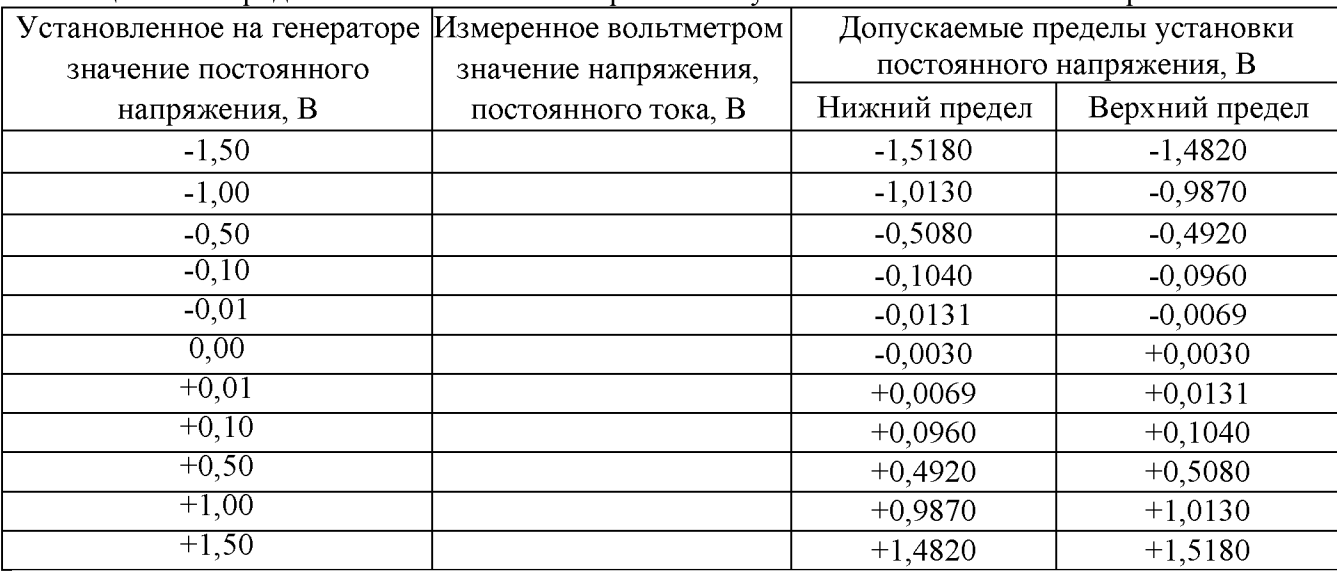

Таблица 12 - Определение абсолютной погрешности установки постоянного напряжения

#### **10.8.4 Определение неравномерности амплитудно-частотной характеристики (АЧХ)**

проводить методом прямых измерений относительно частоты 10 кГц при помощи ваттметра поглощаемой мощности СВЧ NRP18T.

10.8.4.1 Подключить ваттметр к выходу генератора через переходник N-BNC.

10.8.4.2 В меню осциллографа выбрать режим генератора и задать следующие параметры:

- сопротивление выхода: 50 Ом;

- форма сигнала: синусоидальная;

 $-$  частота: 10 кГц;

 $-$  уровень сигнала: 2,828 В<sub>п-п</sub>.

10.8.4.3 Включить выход генератора и измерить установленный уровень сигнала на частоте 10 кГц. Результат измерения записать в таблицу 13 как опорное значение.

10.8.4.4 Провести измерения уровня сигнала для значений частот сигнала, устанавливаемых согласно таблицы 13. Уровень сигнала на выходе генератора не менять.

10.8.4.5 Вычислить неравномерность АЧХ по формуле (5):

$$
\Delta_{\text{A} \text{Y} \text{X}} = \mathbf{P}_{\text{H} \text{3M}} - \mathbf{P}_{\text{0H}} \tag{5},
$$

где  $P_{H2M}$  – измеренное значение уровня сигнала при частоте сигнала отличной от 10 кГц,  $P_{\text{on}}$  – измеренное значение уровня сигнала на опорной частоте 10 кГц.

Результаты поверки по данному пункту считать положительными, если неравномерность АЧХ не превышает допускаемых пределов, приведенных в таблице 13.

| Установленное<br>значение частоты<br>сигнала | Измеренное<br>значение уровня<br>сигнала, дБ | Измеренное значение<br>неравномерности АЧХ, дБ | Допускаемое значение<br>неравномерности АЧХ, дБ |
|----------------------------------------------|----------------------------------------------|------------------------------------------------|-------------------------------------------------|
| 10 кГц                                       | $P_{\text{on}}$                              |                                                |                                                 |
| 10 Гц                                        |                                              |                                                | $\pm 0.3$                                       |
| 100 Гц                                       |                                              |                                                | $\pm 0,3$                                       |
| $100 \text{ кГц}$                            |                                              |                                                | $\pm 0.3$                                       |
| $1$ МГц                                      |                                              |                                                | $\pm 0,3$                                       |
| 10 МГц                                       |                                              |                                                | $\pm 0,3$                                       |
| $20$ М $\Gamma$ ц                            |                                              |                                                | $\pm 0.3$                                       |
| $25$ M $\Gamma$ <sub>H</sub>                 |                                              |                                                | $\pm 0.3$                                       |

Таблица 13 - Определение неравномерности АЧХ (относительно частоты 10 кГц)

#### **11 ПОДТВЕРЖДЕНИЕ СООТВЕТСТВИЯ МЕТРОЛОГИЧЕСКИМ ТРЕБОВАНИЯМ**

При подтверждении соответствия осциллографов метрологическим требованиям руководствуются процедурами, описанными в разделе 10.

Осциллографы считают соответствующими метрологическим требованиям при положительных результатах поверки, установленных в п.п.  $10.1 - 10.8$ .

### **12 ОФОРМЛЕНИЕ РЕЗУЛЬТАТОВ ПОВЕРКИ**

12.1 Результаты поверки подтверждаются сведениями о результатах поверки средств измерений, включенными в Федеральный информационный фонд по обеспечению единства измерений.

12.2 При положительных результатах поверки, по заявлению владельца средства измерений или лица, представившего его на поверку, выдается свидетельство о поверке и (или) наносится знак поверки на средство измерений.

12.3 При отрицательных результатах поверки (когда не подтверждается соответствие осциллографов метрологическим требованиям), по заявлению владельца средства измерений или лица, представившего его на поверку, выдается извещение о непригодности.

12.4 Протоколы поверки оформляются в соответствии с требованиями, установленными в организации, проводившей поверку.

Начальник отдела испытаний АО «ПриСТ» *// // / С.А.* Корнеев